# Sdílení, Konfigurace OS

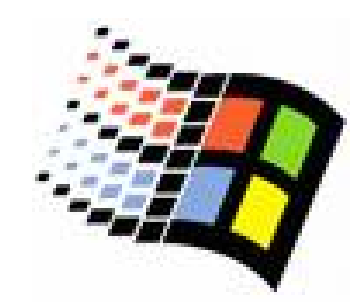

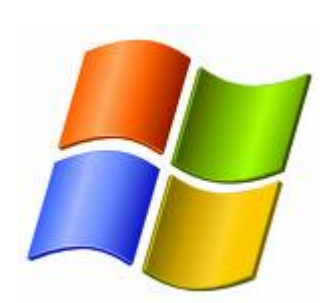

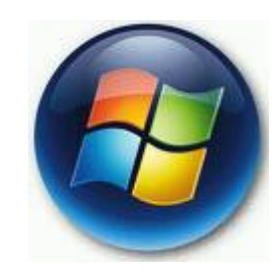

Bc. Šimon Suchomel

### Sdílené složky

- { Umožní p řistoupit po síti k sdílené složce
- $\circ$  Simple file sharing
	- · Zjednodušený model sdílení v prostředí pracovní skupiny
- { Oprávn ění sdílených složek
	- · Aplikují se jen na adresáře
	- Neaplikují se na uživatele na počítači, kde je složka sdílená
	- $\bullet$  Jediný zp ůsob zabezpe čení sí ťových zdroj ů na FAT souborovém systému

### Oprávnění sdílených složek

#### { Read

- **Zobrazí obsah složky, umožní spustit** program a procházet složkou
- $\circ$  Change
	- Jako Read + vytvářet soubory a adresáře, modifikovat soubory, mazat
- Full Control
	- Jako Change + měnit oprávnění a převzít vlastnictví

### Sdílené složky

#### { Vytvo řit m ůže:

- Administrators
- **Power Users**
- z Create Permanent Shared Objects uživatelské právo (najdeme v Windows Settings –> Security Settings -> Local Policies -> User<br>Assignment)
- o Defaultně je Read pro Everyone
- { P řipojení:
	- My network places
	- **•** příkaz Run
	- · UNC:\\jménoPočítače\jménoSdílení

### Administrativní sdílení

- { N ěkteré složky jsou sdíleny automaticky pro administrativní ú čely
	- $\bullet$  C\$, D\$,  $\ldots$  = root disku
	- $\bullet$  Admin\$ = C:\Windows
	- Print $\phi =$

%systemroot%\Sytem32\Spool\Drivers

 $\circ$  Je to skryté sdílení

{ M ůžeme vytvo řit: p řidáme \$

#### Praxe

#### $\, \circ \,$  Karta Sharing

**• Název, komentář, počet uživatelů,** Oprávnění, vytvoření více vysdílených jmen, přejmenovat sdílení, caching

#### o Computer Management

- **Spravovat uživatele, kteří jsou zrovna** připojeni
- **Vzdáleně spravovat sdílení na jiném** počítači
- { Net share

#### Jak plánovat

- { Rozhodnout jaké skupiny pot řebují jaký p řístup a zdokumentovat to
- o Oprávnění přidělovat skupinám
- { Princip nejnižšího oprávn ění
- o Organizovat zdroje podle oprávnění
	- **Př. Programy spouštěné po síti, uživatelé** pot řebují Read: dát je do jedné složky a tu pak sdílet místo sdílení jednotlivých složek program ů
- { Používat intuitivní názvy sdílení
	- (od Windows 2000 80 znaků)

#### Sdílení a NTFS

- { Pro p řístup musím mít oboje povoleno, bere se více restriktivní
- { Reálný sv ět:
	- · Malá vs. Rozsáhlá prostředí
	- $\bullet$ Nekonfigurovat vs. Konfigurovat NTFS

#### Konfigurace OS

#### o System Properties, karta Advance

- $\bullet$  Performance
	- { Visual Effects
	- o Advanced viz dále

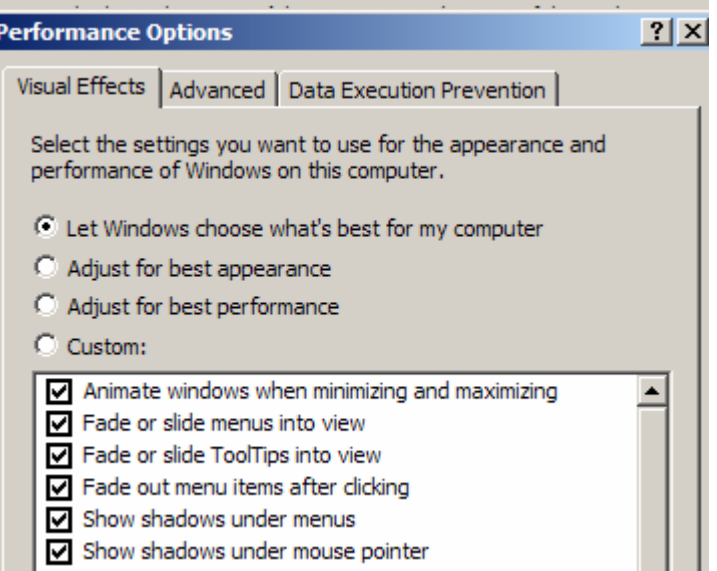

#### Advanced Performance Options

#### o Processor Scheduling

- Programs více prostředků interaktivním program ům, p řid ěluje kratší časová kvanta
- $\bullet$  Background Services – všem program ům stejn ě, p řid ěluje delší fixní časová kvanta
- o Memory Usage
	- **·** Distribuce paměťových zdrojů mezi programy
	- Programs počítač funguje jako pracovní stanice, rychlejší programy, defaultní system cach
	- System cach jako server nebo používáme programy, které pot řebují <sup>v</sup> ětší system cach

### Advanced Performance Options

#### { Virtual Memory

- XP využívá Demand Paging (stránkování na žádost)
- PAGEFILE.SYS na svazku s Windows
- **Zlepšení výkonu** 
	- o Vytvořit paging file na každý fyzický disk
	- $\circ$  Nedávat paging file na systémový disk
	- $\circ$  Nastavit Initial size = Maximum size

## Konfigurace uživatelských profil ů

o Change Type

- Local Profile
- Roaming Profile
- $\bullet$  Read-only Roaming Profile = Mandatory Profile
- { Delete
- { Copy To umož ňuje vytvá řet uživatelské profily z existujícího profilu

### Konfigurace spušt ění a obnovy

- o Možnost výběru operačního systému a doby, než se daný systém spustí (p ři více OS)
	- $\bullet$  BOOT.INI
- { Konfigurace akcí p ři tzv. Stop Error  $=$  Fatal Frror  $=$  Blue Screen

### Prom ěnné prost ředí

- ${\color{black} \bigcirc}$  Prom ěnné obsahující <sup>r</sup> ůzné užite čné informace pro aplikace
- ${\bigcirc}$  Systémové prom ěnné
	- $\bullet$ Aplikují se na všechny uživatele
- $\bigcirc$  Uživatelské prom ěnné
	- $\bullet$ Mohou se lišit pro každého uživatele
	- $\bullet$ Uživatel m ůže m ěnit svoje prom ěnné
- ${\bigcirc}$  Nastavení prom ěnných
	- 1. Autoexec.bat
	- 2.Systémové prom ěnné
	- 3.Uživatelské prom ěnné
	- Pozn. Nezpracování autoexec.bat: ParseAutoexec na 0 *\*HKEY\_CURRENT\_USER\SOFTWARE\Microsoft\Wind ows NT\CurrentVersion\Winlogon
- ${\bigcirc}$ P říkaz set, program setx

### Error Reporting

- { Pomáhá MS k vylepšení produkt ů a řešení problém ů
- { M ůžeme vypnout
- o Můžeme reportovat chyby OS
- o Můžeme reportovat chyby programů
- { Dá se omezit na ur čité programy nebo spíše ur čité programy nesledovat
- { Pokud je Error Reporting zapnuté, p ři chyb ě se objeví dialog, který je ješt ě k odeslání chyby nutné potvrdit

#### Další konfigurace

- o Další karty System properties na cvi čeních, pop ř. jindy
- { Konfigurace více jazyk ů a oblastí
	- $\bullet$  Control Panel -> Regional and Language **Options**
- o Instalace a odebrání Windows Components – P řes Add or Remove Programs
- o Konfigurace Displaye
	- **Změna rozlišení, Screen saver**
	- · Použití více monitorů (max 10)